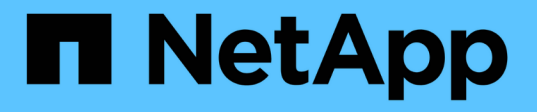

### **SVM** 上にファイルとディレクトリの監査の設定を作 成します ONTAP 9

NetApp April 24, 2024

This PDF was generated from https://docs.netapp.com/ja-jp/ontap/nas-audit/create-auditing-configtask.html on April 24, 2024. Always check docs.netapp.com for the latest.

# 目次

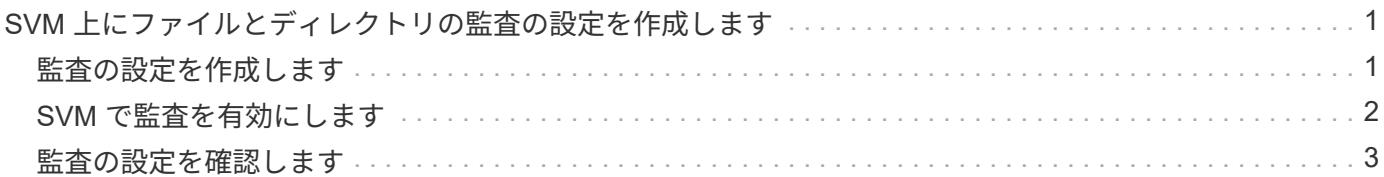

## <span id="page-2-0"></span>**SVM** 上にファイルとディレクトリの監査の設定を 作成します

### <span id="page-2-1"></span>監査の設定を作成します

Storage Virtual Machine (SVM) 上でファイルとディレクトリの監査の設定を作成する 作業には、使用可能な設定オプションの理解、設定の計画、設定の実行および有効化が 含まれます。その後、監査の設定に関する情報を表示して、設定した内容が適切である ことを確認できます。

ファイルおよびディレクトリイベントの監査を開始する前に、監査の設定を Storage Virtual Machine ( SVM )で作成する必要があります。

作業を開始する前に

集約型アクセスポリシーステージングの監査の設定を作成する場合は、SVM上にSMBサーバが存在している 必要があります。

> • SMB サーバでダイナミックアクセス制御を有効にせずに、監査の設定で集約型アクセスポ リシーのステージングを有効にすることはできますが、集約型アクセスポリシーのステー ジングイベントが生成されるのは、ダイナミックアクセス制御が有効になっている場合の みです。

> ダイナミックアクセス制御はSMBサーバオプションを使用して有効にします。デフォルト では有効になっていません。

> • コマンド内のフィールドの引数が無効な場合、たとえばフィールドの無効なエントリ、重 複するエントリ、存在しないエントリなどが考えられます。その場合、監査フェーズの前 にコマンドが失敗します。

この場合、監査レコードは生成されません。

このタスクについて

SVM が SVM ディザスタリカバリソースである場合、デスティネーションパスをルートボリューム上にする ことはできません。

ステップ

 $\bigcirc$ 

1. 計画ワークシートの情報を使用して、ログサイズまたはスケジュールに基づいて監査ログのローテーショ ンを行うための監査の設定を作成します。

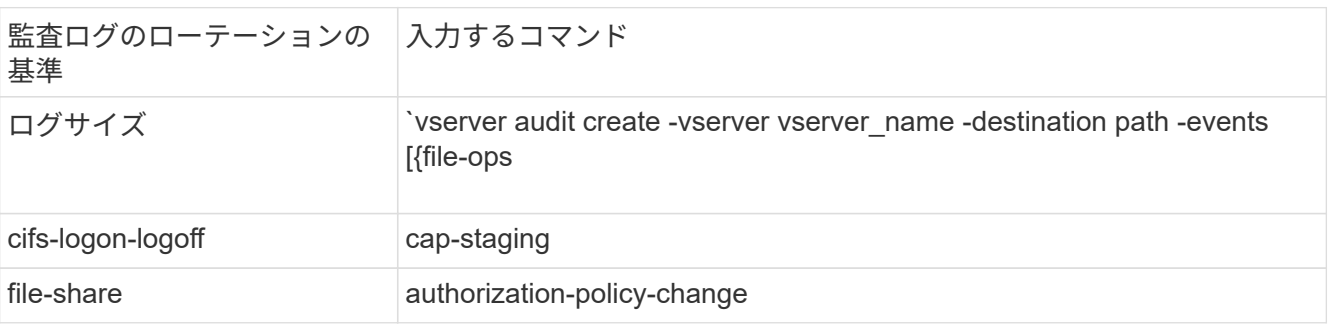

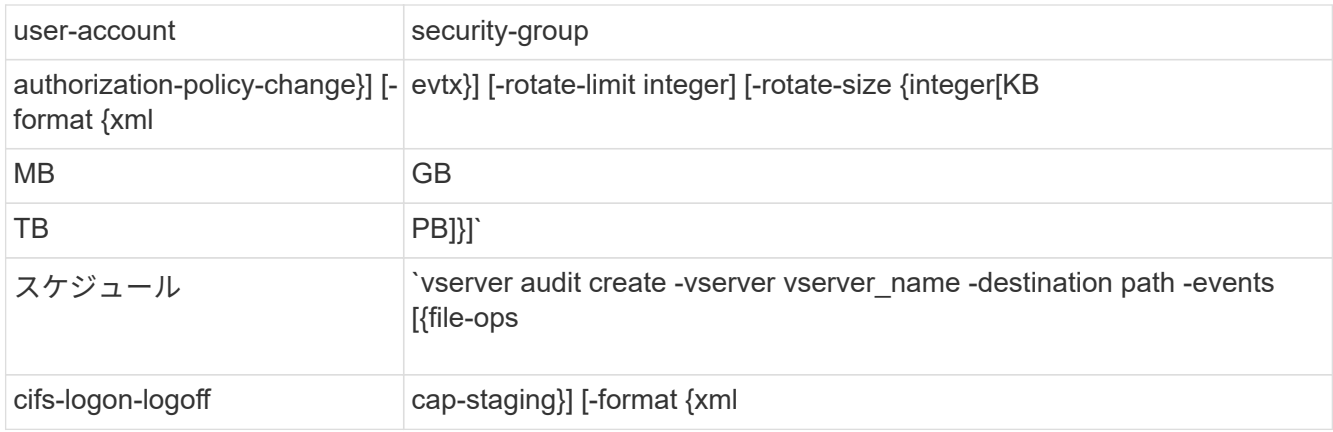

例

次の例は、サイズに基づくローテーションを使用してファイル操作とSMBログオンおよびログオフイベント (デフォルト)を監査する監査の設定を作成します。ログの形式はです EVTX (デフォルト)。ログはに保存 されます /audit\_log ディレクトリ。ログファイルの最大サイズはです 200 MB。ログのサイズが 200MB になると、ログのローテーションが実行されます。

cluster1::> vserver audit create -vserver vs1 -destination /audit\_log -rotate-size 200MB

次の例は、サイズに基づくローテーションを使用してファイル操作とSMBログオンおよびログオフイベント (デフォルト)を監査する監査の設定を作成します。ログの形式はです EVTX (デフォルト)。ログはに保存 されます /cifs\_event\_logs ディレクトリ。ログファイルの最大サイズはです 100 MB (デフォルト)。 ログのローテーションの上限はです 5:

```
cluster1::> vserver audit create -vserver vs1 -destination
/cifs_event_logs -rotate-limit 5
```
次の例は、時間に基づくローテーションを使用してファイル操作、 CIFS ログオンおよびログオフイベント、 集約型アクセスポリシーのステージングイベントを監査する監査の設定を作成します。ログの形式はです EVTX (デフォルト)。監査ログのローテーションが毎月、午後 12 時 30 分に実行されますそして毎日、午後 12 : 30 に実行されます。ログのローテーションの上限はです 5:

cluster1::> vserver audit create -vserver vs1 -destination /audit\_log -events file-ops, cifs-logon-logoff, file-share, audit-policy-change, useraccount, security-group, authorization-policy-change, cap-staging -rotate -schedule-month all -rotate-schedule-dayofweek all -rotate-schedule-hour 12 -rotate-schedule-minute 30 -rotate-limit 5

### <span id="page-3-0"></span>**SVM** で監査を有効にします

監査の設定が完了したら、 Storage Virtual Machine ( SVM )で監査を有効にする必要 があります。

必要なもの

SVM の監査設定がすでに存在している必要があります。

このタスクについて

SVM ディザスタリカバリ ID 破棄の設定が ( SnapMirror 初期化完了後に)初めて開始され、 SVM に監査の 設定がある場合、 ONTAP は監査の設定を自動的に無効にします。読み取り専用 SVM では、ステージングボ リュームがいっぱいにならないように監査が無効になっています。SnapMirror 関係が解除されて SVM が読み 書き可能になったあとでないと、監査を有効にすることはできません。

#### ステップ

1. SVM で監査を有効にします。

vserver audit enable -vserver vserver\_name

vserver audit enable -vserver vs1

### <span id="page-4-0"></span>監査の設定を確認します

監査の設定が完了したら、監査が適切に設定されて有効になっていることを確認する必 要があります。

#### 手順

1. 監査の設定を確認します。

vserver audit show -instance -vserver vserver name

次のコマンドは、 Storage Virtual Machine ( SVM ) vs1 のすべての監査の設定の情報をリスト形式で表 示します。

vserver audit show -instance -vserver vs1

 Vserver: vs1 Auditing state: true Log Destination Path: /audit\_log Categories of Events to Audit: file-ops Log Format: evtx Log File Size Limit: 200MB Log Rotation Schedule: Month: - Log Rotation Schedule: Day of Week: - Log Rotation Schedule: Day: - Log Rotation Schedule: Hour: - Log Rotation Schedule: Minute: - Rotation Schedules: - Log Files Rotation Limit: 0

Copyright © 2024 NetApp, Inc. All Rights Reserved. Printed in the U.S.このドキュメントは著作権によって保 護されています。著作権所有者の書面による事前承諾がある場合を除き、画像媒体、電子媒体、および写真複 写、記録媒体、テープ媒体、電子検索システムへの組み込みを含む機械媒体など、いかなる形式および方法に よる複製も禁止します。

ネットアップの著作物から派生したソフトウェアは、次に示す使用許諾条項および免責条項の対象となりま す。

このソフトウェアは、ネットアップによって「現状のまま」提供されています。ネットアップは明示的な保 証、または商品性および特定目的に対する適合性の暗示的保証を含み、かつこれに限定されないいかなる暗示 的な保証も行いません。ネットアップは、代替品または代替サービスの調達、使用不能、データ損失、利益損 失、業務中断を含み、かつこれに限定されない、このソフトウェアの使用により生じたすべての直接的損害、 間接的損害、偶発的損害、特別損害、懲罰的損害、必然的損害の発生に対して、損失の発生の可能性が通知さ れていたとしても、その発生理由、根拠とする責任論、契約の有無、厳格責任、不法行為(過失またはそうで ない場合を含む)にかかわらず、一切の責任を負いません。

ネットアップは、ここに記載されているすべての製品に対する変更を随時、予告なく行う権利を保有します。 ネットアップによる明示的な書面による合意がある場合を除き、ここに記載されている製品の使用により生じ る責任および義務に対して、ネットアップは責任を負いません。この製品の使用または購入は、ネットアップ の特許権、商標権、または他の知的所有権に基づくライセンスの供与とはみなされません。

このマニュアルに記載されている製品は、1つ以上の米国特許、その他の国の特許、および出願中の特許によ って保護されている場合があります。

権利の制限について:政府による使用、複製、開示は、DFARS 252.227-7013(2014年2月)およびFAR 5252.227-19(2007年12月)のRights in Technical Data -Noncommercial Items(技術データ - 非商用品目に関 する諸権利)条項の(b)(3)項、に規定された制限が適用されます。

本書に含まれるデータは商用製品および / または商用サービス(FAR 2.101の定義に基づく)に関係し、デー タの所有権はNetApp, Inc.にあります。本契約に基づき提供されるすべてのネットアップの技術データおよび コンピュータ ソフトウェアは、商用目的であり、私費のみで開発されたものです。米国政府は本データに対 し、非独占的かつ移転およびサブライセンス不可で、全世界を対象とする取り消し不能の制限付き使用権を有 し、本データの提供の根拠となった米国政府契約に関連し、当該契約の裏付けとする場合にのみ本データを使 用できます。前述の場合を除き、NetApp, Inc.の書面による許可を事前に得ることなく、本データを使用、開 示、転載、改変するほか、上演または展示することはできません。国防総省にかかる米国政府のデータ使用権 については、DFARS 252.227-7015(b)項(2014年2月)で定められた権利のみが認められます。

#### 商標に関する情報

NetApp、NetAppのロゴ、<http://www.netapp.com/TM>に記載されているマークは、NetApp, Inc.の商標です。そ の他の会社名と製品名は、それを所有する各社の商標である場合があります。